# **SEMDP advice on remote working**

### **Holding virtual meetings**

There are several different tools you can use to make video and audio calls over the phone or over the internet. This is not an exhaustive list, just ones that we have tested out ourselves to a greater or lesser extent.

The table below gives you a summary of each.

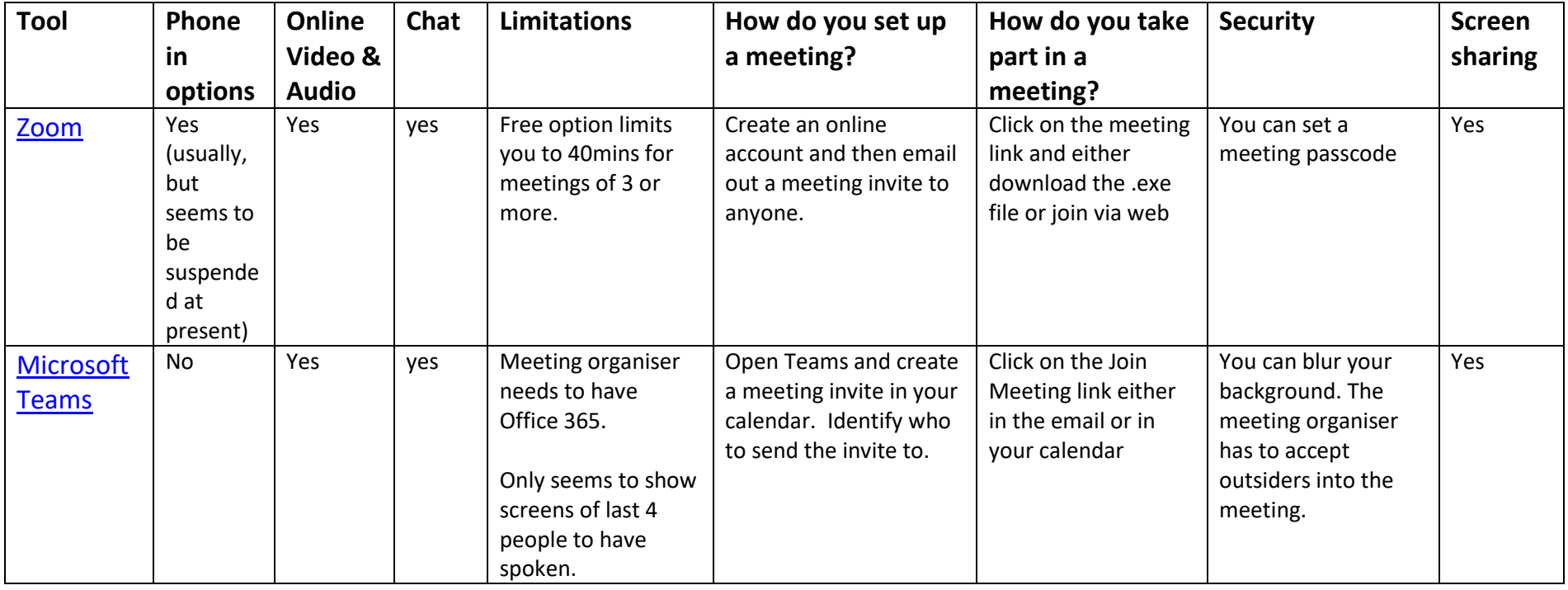

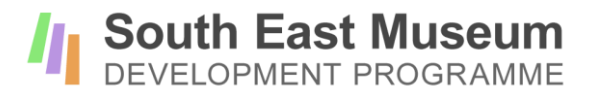

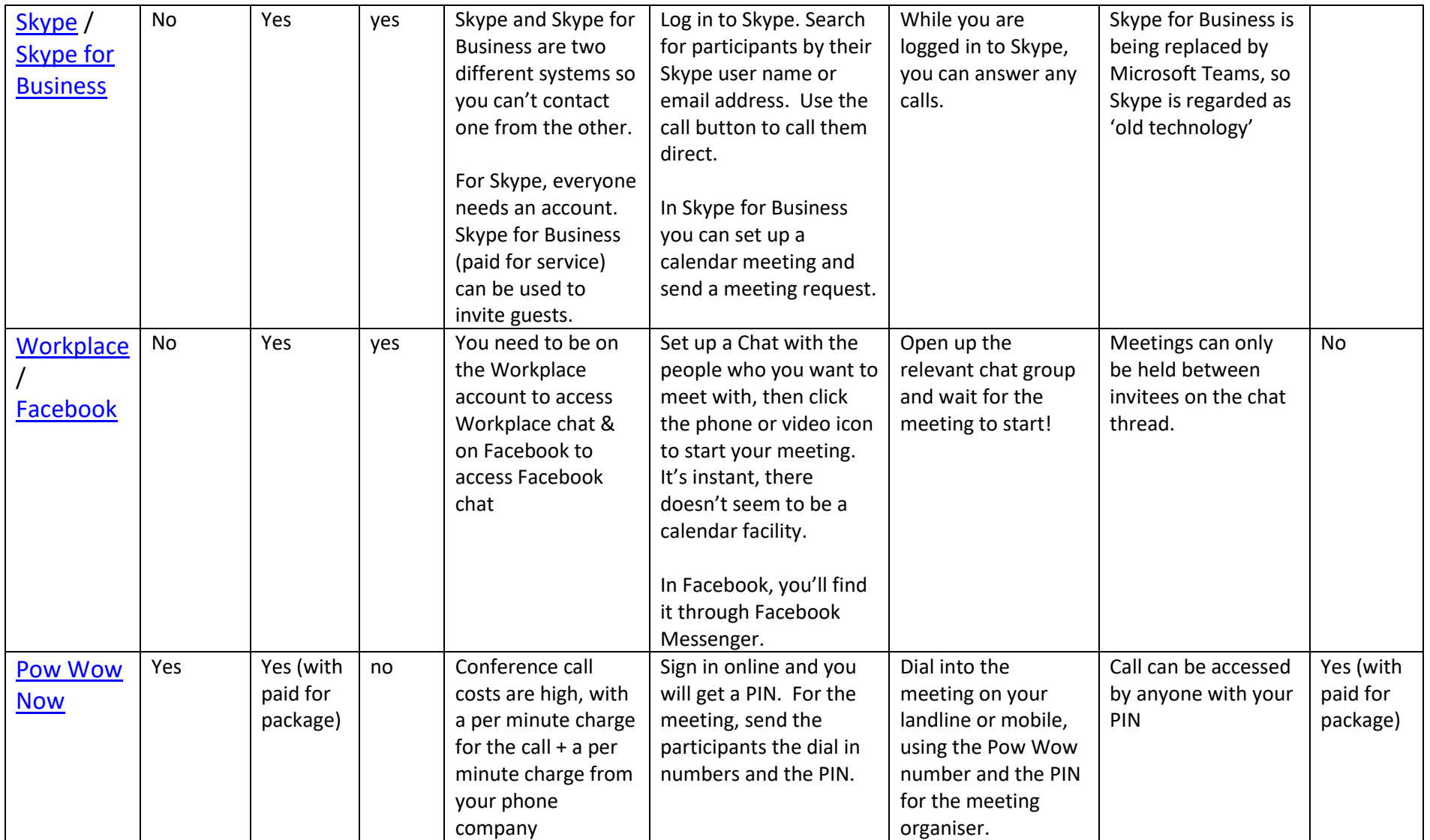

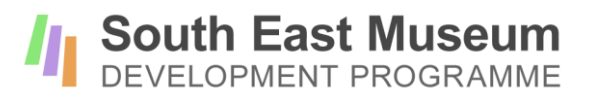

Many systems have a recording option, which means you can record the audio (and sometimes video) for playback later. This could be useful for taking minutes for a meeting, but check everyone is happy to be recorded and whether that recording will be stored according to GDPR.

#### **Virtual Meeting etiquette**

It can be tricky at first to hold a virtual meeting with background noise and people cutting across each other, so here are some top tips about making sure things run smoothly.

- 1) Ask everyone who is not speaking to 'Mute' their microphone. This cuts down on background noise.
- 2) If participants are in the same room, taking part in the same meeting, it can cause feedback. Ask them to mute one mic and speaker or to share one computer.
- 3) For a large meeting, ask participants to use the Chat to ask questions or indicate they have something to say, rather than everyone trying to speak at once.
- 4) Meetings work best if everyone has seen the agenda and the chairperson manages the meeting closely. Give people clear guidelines on when and how they can ask questions (eg we'll take questions at the end of the Report) and try to go round in turn to ensure everyone gets a chance to speak.
- 5) If you are delivering a presentation, it can seem very strange, especially if you are not receiving any visual feedback. Speak slowly and clearly, and if you ask if there are any questions, wait for a good length of time to give people time to respond.
- 6) If you are not using video, then it is worth saying your name before you speak, as it can be harder to follow who is saying what each time.

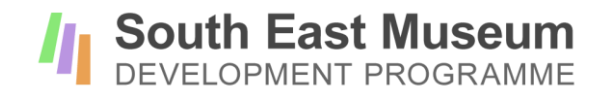

We have also included step-by-step user guides for Microsoft Teams and Zoom as appendices to this factsheet.

## **Sharing files**

It can be easier to work together if key documents are available to everyone and can be edited by everyone.

- Microsoft Office 365 offers the option to share files through Sharepoint.
- A team can also set up a Google account and share access to files through Googledrive. To set up a shared Google account, you will need to set up a general gmail account and then share the login details with your team. The SEMDP team works in this way, so if you would like some advice on setting this up, just get in touch.
- Files can also be shared through Facebook and Workplace.
- Basecamp https://basecamp.com/ is a team file sharing and project management tool. It gives you a place to share messages, files, and to-do lists, with the option of sending email reminders to team members. You can try it for free for 30 days.
- Trello https://trello.com/signup is a project management tool that enables you to create lists, set deadlines and plan workloads in a user friendly format. You can also share files by adding them to a board which you then share with your team. Initial start up option is free.

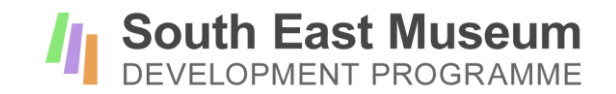

## **Advice on working from home**

#### **Socialise**

Keep in touch with your team through phone calls, online meetings and chats. You may find it best to explain how different channels of communication should be used eg use emails for sharing key information, online team meetings for discussing ideas and Facebook chat for general keeping in touch and sharing pictures of pets!

Include volunteers and casual staff in your social conversations so they continue to feel connected with the organisation. Some charities have initiated Zoom 'coffee mornings' as a social activity to keep volunteers updated and involved.

#### **Spend time away from your computer**

Using screens for long periods of time can strain your eyes, while using a laptop is rarely good for your posture.

Review the guidance from the Health & Safety Executive https://www.hse.gov.uk/msd/dse/#

Check that your staff are appropriately risk assessed, trained and following guidelines. We would recommend staff working at home complete a DSE workstation assessment on the space they are using to work from and then look at ways to minimise the risks. People should also take regular breaks from their laptop or computer. Encourage staff to move and stretch – now is the time to intersperse working from home with a spot of housework!

Training is available from ihasco https://www.ihasco.co.uk/courses/landing/dsetraining?gclid=EAIaIQobChMI\_K\_A65jW6AIVi7TtCh05BAsYEAAYASAAEgLcCfD\_BwE

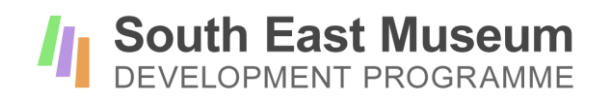

# **Sources of museum support and information**

All these websites contain information and advice on topics relevant to your role – both advice relating to the current crisis, but also case studies and factsheets relating to other topics. This may be an opportunity to revise policies or read up on an area of the sector you are less familiar with.

**South East Museum Development Programme** : support and advice aimed at museums across the southeast (particularly useful for small and medium sized museums), plus case studies and notes from trainings https://southeastmuseums.org/

**Collections Trust :** support and advice on all areas of collections care https://collectionstrust.org.uk/

**Culture24 :** Supporting arts and heritage organisations in making digital connections https://weareculture24.org.uk/category/whatwe-do/

**Digital Culture Network** : providing advice on digital activities across the cultural sector https://www.artscouncil.org.uk/developing-digital-culture/digital-culture-network

The Digital Culture Network have also produced factsheets on Remote Working Tools and on Tools for running webinars and online training. https://www.artscouncil.org.uk/digital-culture-network/resources-support-events#section-1

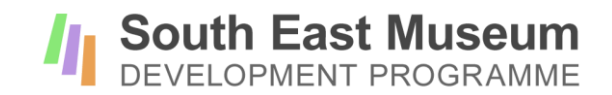